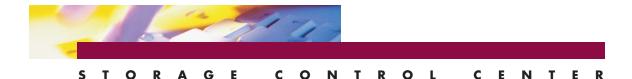

# EXPLORER GUI

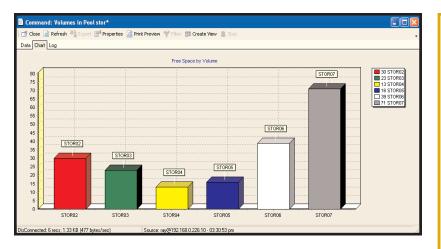

### **Explorer GUI**

Manage your z/OS DASD Storage using a Graphical User Interface (GUI)

Explorer GUI provides a modern and robust information retrieval system for mainframe storage. It allows you to execute queries and command scripts against the mainframe DASD subsystem (similar to ISPF), but utilizes a GUI in a grid format that can be sorted, summarized, filtered, charted, and exported with great efficiency. For long running gueries, data from previously executed tasks or scheduled tasks can be stored in a file and used in subsequent executions. There are over 200 predefined scripts that can either be used as delivered or modified to installation requirements. These commands include DASD pool, SMS storage group and volume information, and various reporting for datasets, DFSMShsm, HFS, tape management, SRS (Space Recovery System) recovery logs, and MVS console display commands. Explorer GUI can manage a wide variety of requests from a simple list of all data sets that start with DB2, to a complex query of all non-VSAM data sets over 10 extents, residing on a volume starting with PROD. The results can be directed to a window, printer, email, or disk as an HTML, Excel or ASCII file. Additionally, Explorer can issue z/OS commands that act on query results. For example, right click on one or more dataset names and migrate, delete, view, catalog, move or release space from the selected dataset.

### Manage z/OS DASD from GUI

Browse/Drill-Down Interface Complex Queries Reporting Issue Commands

<u>Browse Drill-Down Interface</u> Pools>Volumes>Data Sets Search, Filter, Sort, Summarize Real-time or previous snapshot

**Command Script/Query Function** 

Over 200 Predefined Commands Output to Window, Printer, HTML, Excel, ASCII file, Email Graph/chart generation Scheduling Facility

#### **Dataset and Volume Functions**

Operate on a single data set /volume/pool, or a range of data sets/volumes/pools Scratch, Recatalog, Release Space Migrate and Recall Data sets DEFRAG a volume or pool User defined functions

#### **Platforms Supported**

Windows 2K, XP, Vista, Windows 7

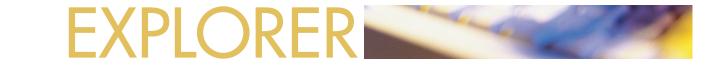

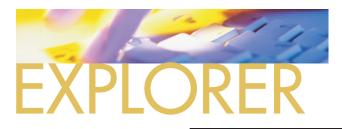

### **Explorer GUI**

Explorer GUI provides easy access to the storage management data on the z/OS host. Queries are executed against the DASD subsystem, similar to ISPF. To list all the data sets on a particular volume, Explorer GUI will read the VTOC and return the data set information to a grid that can be easily sorted, filtered and summarized. The GUI can be installed on as many workstations as desired and all can access the z/OS host.

#### Security

Access to data by users of Explorer GUI is controlled and limited by the z/OS host security software. Since all commands are executed under the TSO LOGON userid, the GUI can only access data as allowed by that TSO LOGON.

#### E in Views E in Catalog 🔺 Close 📓 Refresh 🐴 Export 👕 es 📄 Print Preview 🌱 Filter 🏢 Create View 💄 🔄 DASD e 🔁 Pools Data Chart Log Datasets within Pool POOL VOLUME VANTYPE VANTADDC TOTAL CYL V FREE CYL V FREE & KXTENTS V FRAG VOTC\_INDEX VOTC\_VIRS V Largest Datasets Pool / Volume Migra Pool Free space ove STORPOOL STORO2 PRIVATE 0129 20 570 MO STORPOOL STOROS Pool Information STORPOOL STORO4 Volumes in Pool stor Volumes within Pool 📑 Close 📓 Refresh 🐴 Export 👕 Prop 🛛 🔄 Print Preview 🤎 Filter 🖽 Create View 💄 STORPOOL STOROG STORPOOL STORO7 Data Chart Log 🖂 🔽 🖓 Datasets on Volume STORPOOL STOROS POOL A VOLUME A VOSNAME ▼ UNIT ▼ DSORG ▼ LRECL ▼ BLKSIZE ▼ RECF Defrag Free space over tim STORPOOL STORO2 DON. BISSNAP. LIST 3380 133 133 FBA STORPOOL STORO2 Information MVS Status STORPOOL STORO2 🚔 l istcat SMS STORPOOL STORO2 📑 Close 🔚 Save 🦻 Print Preview 📒 🛨 🧰 Database STORPOOL STORO2 DIF01100-I CN(0//FAY): mvsfunc idcams listcat entry(DON.BTSSNAP.LIST) al: LISTCAT ENTRY(DON.BTSSNAP.LIST) ALL + 🦳 Dataset Function STORPOOL STOROZ 🗄 🦲 DIF SAM ------ DON.BISSNAP.LIST IN-CAT --- MVSV5.MASTER.CATALOG STORPOOL STORO2 IONVSAM 🗄 🦲 DLimit STORPOOL STOROZ + C HFS HISTORY STORPOOL STORO2 DATASET-OWNER-----(NULL) RELEASE-----2 🕂 🦲 HSM CDEATION------2001 040 IBM Tape Manag MVS Commands STORPOOL STORO2 EXPIRATION-----0000.000 VOLIMES STORPOOL STORO2 VOLSER-----STORO2 DEVTYPE----X'3010200E' FSEON--SMS Constructs STORPOOL STORO2 ASSOCIATIONS-----(NULL) 🗄 🦲 SRS ATTRIBUTES DIF01452-A RC= 0- 0- 0 STORPOOL STOROZ • STORPOOL STORO2 DisConnected: 6 recs: 1.3 STORPOOL STORO2

## Scheduling

Explorer GUI supports native windows task scheduling to schedule command scripts. Explorer GUI does not have to be actively running on the PC for the scheduled task to execute.

| 🗐 Command: Volumes in Pool stor*                                                        |                                                                                       |              |               |           |                   |                 |                |      |             |          |       |       |
|-----------------------------------------------------------------------------------------|---------------------------------------------------------------------------------------|--------------|---------------|-----------|-------------------|-----------------|----------------|------|-------------|----------|-------|-------|
| 📑 🖆 Close 👩 Refresh 📲 Export 📑 Properties 🙍 Print Preview 🤎 Filter 🌐 Create View 💄 Stop |                                                                                       |              |               |           |                   |                 |                |      |             |          |       |       |
| Data Chart Log                                                                          |                                                                                       |              |               |           |                   |                 |                |      |             |          |       |       |
| POOL VOLUME                                                                             | MNTYPE 💌                                                                              | UNITADDC 💌 T | OTAL CYL 💌    | FREE      | CYL 🔻             | FREE *          | T              | XTE  | ITS 🔻       | FRAG 🔻   | VTC   | C_IND |
| STORPOOL STORO2                                                                         | PRIVATE                                                                               | 0129         | 20            |           | 4                 |                 | 30             |      | 11          | 57(      | NO NO |       |
| STORPOOL STORO3                                                                         |                                                                                       |              |               |           |                   |                 |                |      |             |          |       |       |
| STORPOOL STORO4                                                                         | Command: Datasets on Volume STOR02                                                    |              |               |           |                   |                 |                |      |             |          |       |       |
| STORPOOL STORO6                                                                         | 📑 Close 👩 Refresh 🐴 Export ा Properties 🧕 Print Preview 🌱 Filter 🌐 Create View 💄 Stop |              |               |           |                   |                 |                |      |             |          |       |       |
| STORPOOL STOR07                                                                         | 7 Data Chart Log                                                                      |              |               |           |                   |                 |                |      |             |          |       |       |
| STORPOOL STORO5                                                                         |                                                                                       |              |               |           |                   |                 |                |      |             |          |       | LDRCI |
|                                                                                         | STORPOOL                                                                              | STORO2       | SJP. SYSEXED  |           |                   |                 | <u>~ ( •</u>   | 3380 | P0          |          | DRECI |       |
|                                                                                         | STORPOOL                                                                              | STORO2       | SJPI.TESTV.   |           |                   | Copy Cell 1     | Text           |      | 3380        | VS       |       |       |
|                                                                                         | STORPOOL                                                                              | STORO2       | STEVE. HCD. T |           |                   | Catalog         |                | -    | 3380        | 10       |       |       |
|                                                                                         | STORPOOL                                                                              | STORO2       | STEVE. PROCI  |           |                   | Сору            |                |      | 3380        | PO       |       |       |
|                                                                                         |                                                                                       |              | STEVE. MIT.   | Datasbase |                   | - 1             |                | PO   |             |          |       |       |
|                                                                                         | STORPOOL                                                                              | STOROZ       |               |           | _                 | Delete          |                |      | 3380        |          |       |       |
|                                                                                         | STORPOOL                                                                              | STORO2       | STEVE2.DITE   |           |                   | Enqueued<br>HSM |                | •    | 3380        | PS       |       |       |
|                                                                                         | STORPOOL                                                                              | STOROZ       | STEVE2.ISPE   |           |                   | .istcat         |                | 1    | 3380        | PO       |       |       |
|                                                                                         | STORPOOL                                                                              | STORO2       | SYS1.VTOCI>   |           | .02               | Move            |                |      | 3380        | PS       |       | 2     |
|                                                                                         | STORPOOL                                                                              | STORO2       | SYS1.VVDS.V   |           | 12 .              | PDS             |                |      | Compress    |          | -     |       |
|                                                                                         | STORPOOL                                                                              | STORO2       | SYS2.ISTEXC   |           | UMI F             | Release E>      | xtents         | s    | JCL Library |          |       |       |
|                                                                                         | STORPOOL                                                                              | STORO2       | SYS2.SCCR22   | F         | Rename            |                 |                |      | ber List    |          |       |       |
|                                                                                         | STORPOOL                                                                              | STORO2       | SYS2.XDCX32   |           | -                 | Jncatalog       | , <sup>1</sup> | 0000 |             | <u> </u> |       |       |
| •                                                                                       | STORPOOL                                                                              | STORO2       | SYSZFS.TESI   | CLUS      | <sup>31</sup> . \ | View            |                |      | 3380        | vs       |       |       |
| DisConnected: 6 recs; 1.3                                                               | STORPOOL                                                                              | STORO2       | T2.HCD.TRAC   | CE        | _                 |                 |                |      |             |          |       |       |
|                                                                                         |                                                                                       | amonoo       | more wo       |           |                   |                 |                |      | 0000        |          |       |       |

Explorer GUI Drill Down From Pool > Volume > Data Set

# Execution Modes

Execution modes can be real-time, or previous snapshot from saved data in a file or dataspace. In real-time mode, data is requested from the host, which is the normal mode used for short running queries. The previous snapshot mode is useful for long running queries where the most current data is not always a requirement.

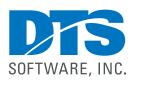

1818 Lakefield Court SE Conyers, GA 30013

**Phone** 770-922-2444

**Fax** 770-860-0831

Email info@DTSsoftware.com www.DTSsoftware.com

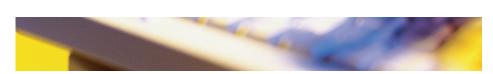

NOTE: This document contains proprietary information/trade secrets of DTS Software, and its use is intended solely for its customers and prospects. Unauthorized use, reproduction, or distribution is strictly prohibited.

Rev. 36-03/10/10